## Смена номера телефона

Для смены номера телефона в заявлении на изменение нажмите Изменить настройки. В открывшемся окне Настройки работы подписи в программе установите флажок Сменить контакты для получения кода активации и введите номер:

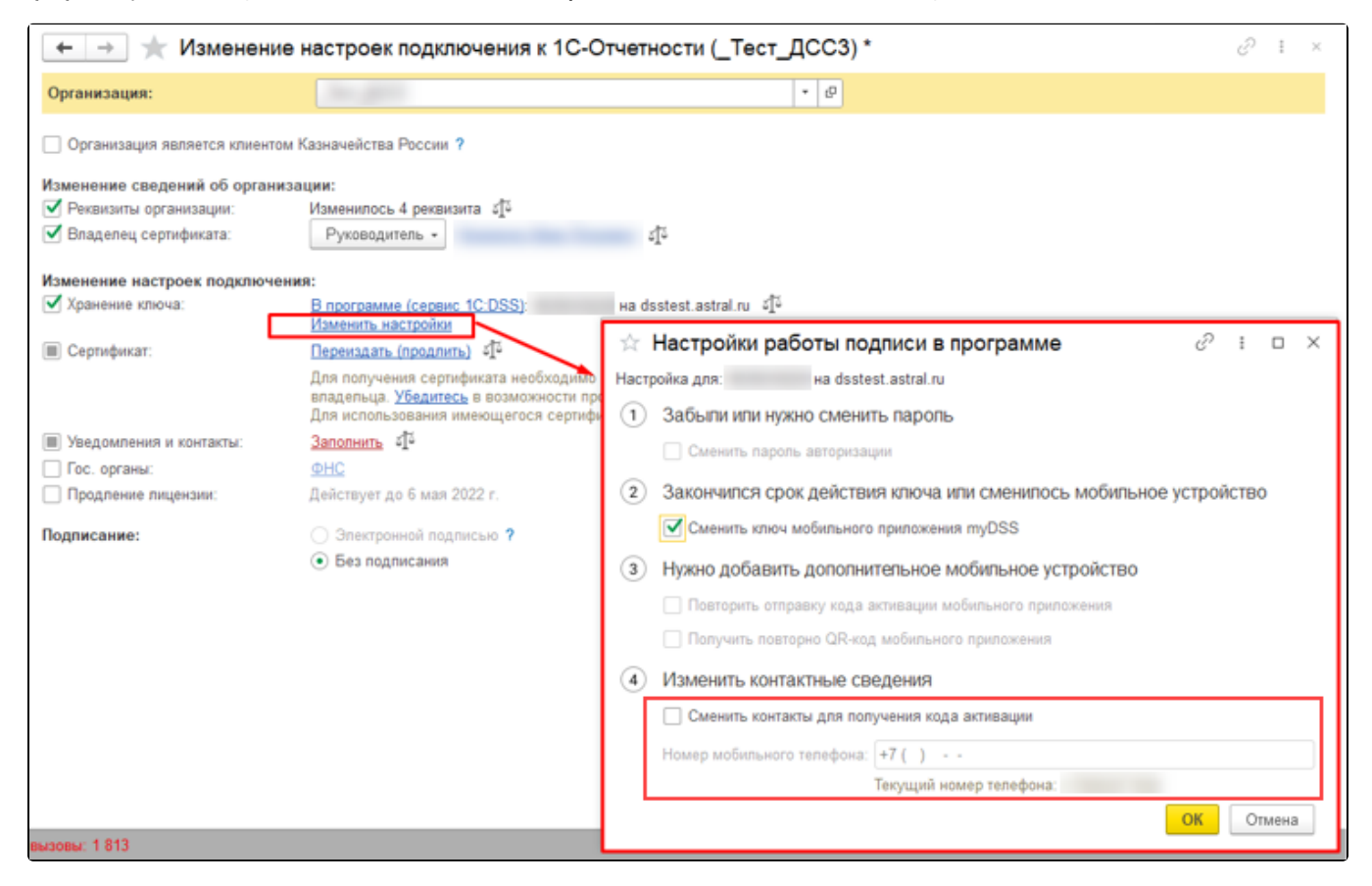

После этого отправьте заявление.